**Bold is required**, regular is optional **< > encloses key combinations** *variables, program\_names and other names italic*

### *Program:*

endling of programs, status, status, enter-<br>of trees, list, enter/exit

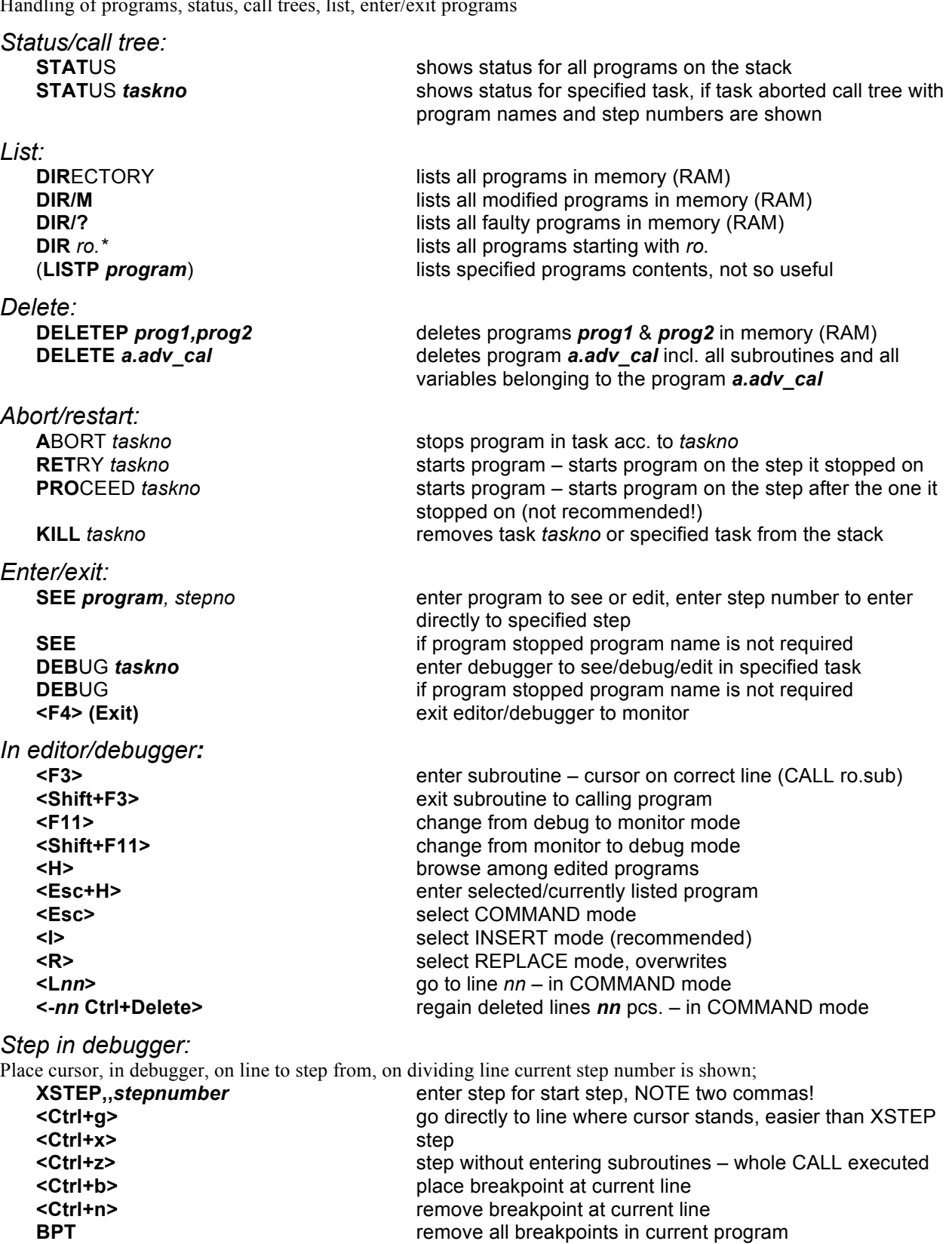

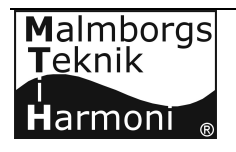

# *Adept V+ Service manual*

### *Files:*

Handling of files, list, copy, save, rename, directories

#### *List:*

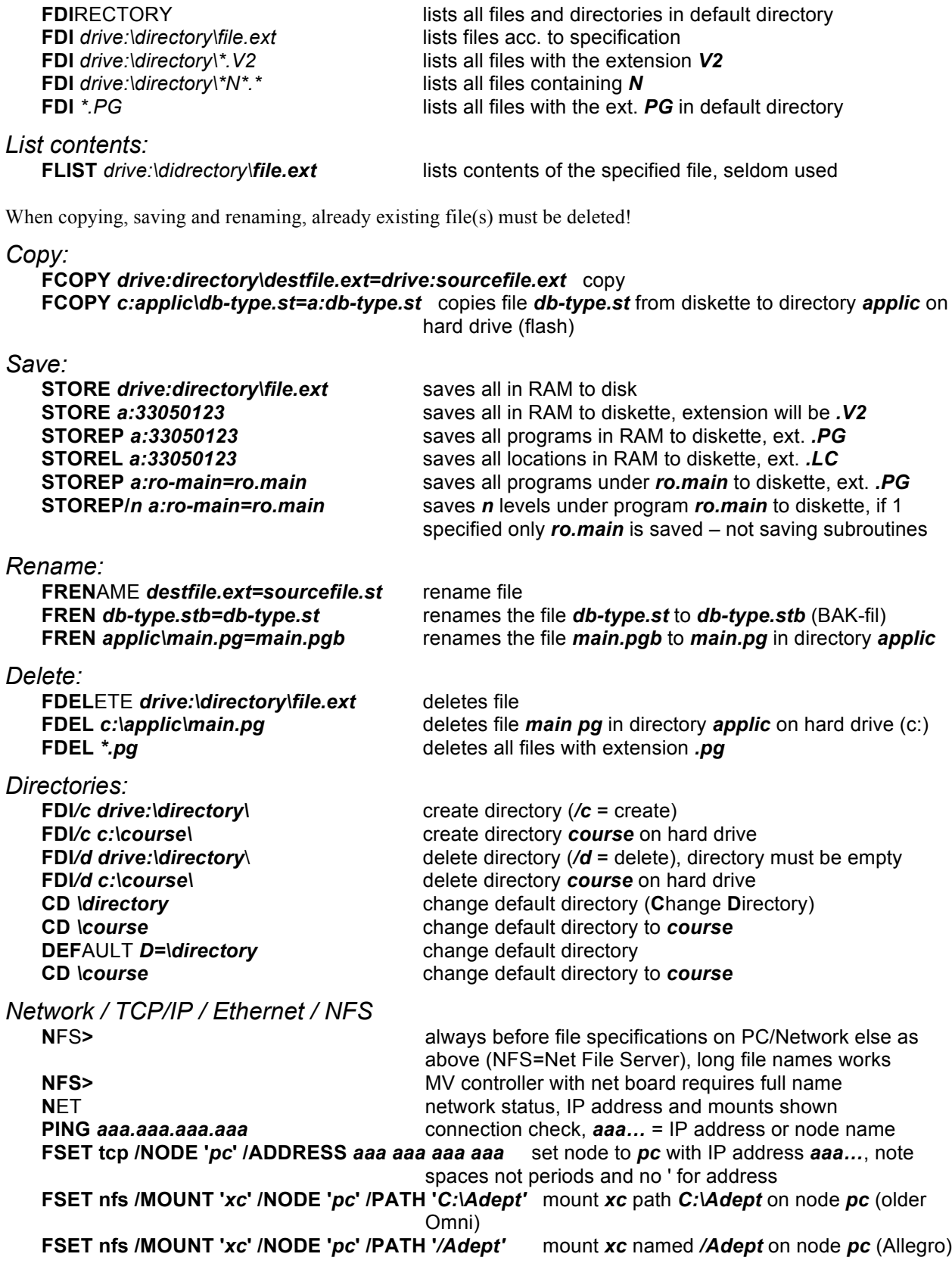

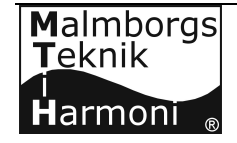

### *Variables:*

Handling of variables, list, find, set, local, global, automatic, in/out and jokers

*List:*

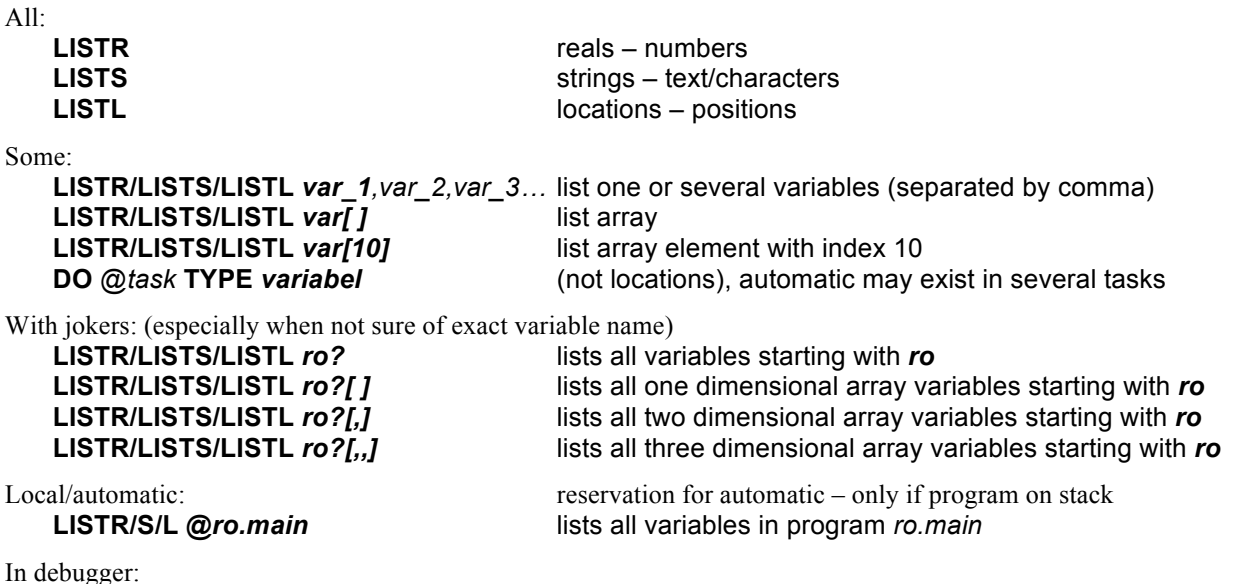

#### *Set:*

When setting a variable manually the built in security in the program is bypassed, so it is very important that you know what you are doing! DO can only be used in aborted task, use @*task* to avoid aborting task 0 (default).

Double-click on desired variable, for expressions double-click on parenthesis or equal sign.

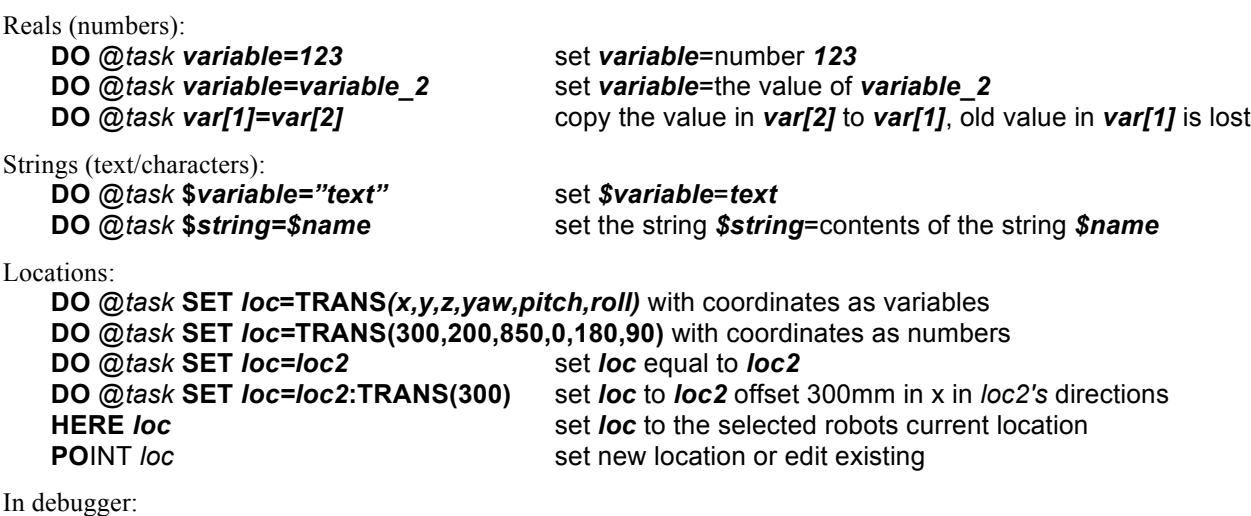

Click/select desired variable, press **<Shift-F5>** (**"TEACH"**), enter new value/text med "" (i.e. "new text")/locations with **TRANS***(x,y,z,p,r)* (change of locations in debugger not recommended! use POINT)

*Delete:*

deletes all REAL variables in RAM **DELETES** deletes all STRINGS in RAM **DELETEL** deletes all LOCATIONS in RAM **DELETER/S/L** *var, var2* delete specified variables in RAM

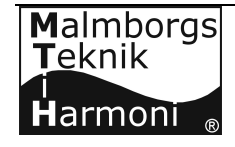

## *Variables: (cont.)*

There are three types of variable definitions (scopes) global (default), local and automatic. Global and local variables are undefined from start.

#### *Global:*

Global variables should only exist when used by several programs for instance databases (variant data), or for communication between programs. Global variables usually have same prefix as the routines they control like vi.-- for vision routines or ro.--- for robot routines.

#### *Local:*

Variables are defined local by the command **LOCAL** *var1, var2…*

When a program been executed the local variables remains in memory and can always be listed/used again. Local variables are suitable if you want a program to remember for instance what happened last time it was called. (corresponding VB Static)

#### *Automatic:*

Variables are defined automatic by the command **AUTO** *var1, var2…*

Automatic variables uses temporary memory space and can adopt any value when not assigned in the program and their contents are only valid when program on stack.

The advantage with automatic variables is that a program can be executed in several tasks without the variables interfering with each other. For every task separate memory space are reserved for automatic variables.

#### *In and out variables:*

In program calls in resp. out variables may be used to send variables between caller and subroutines. Subroutines can be seen as a "black box" where data are sent in and a result is sent out.

In/out variables behave as automatic variables and they are by default by reference, expressions and/or parenthesis make them by value.

#### **CALL gen.st.change***(\$in,\$search,\$chg, \$out)* program to search and replace text in strings.

*\$in* contains text to change

**\$search** contains characters/text to search for

*\$chg* contains characters/text to change to

*<u>\$out*</u> contains changed text

In the subroutines the variables are described under INPUT PARM.: resp. OUTPUT PARM.:

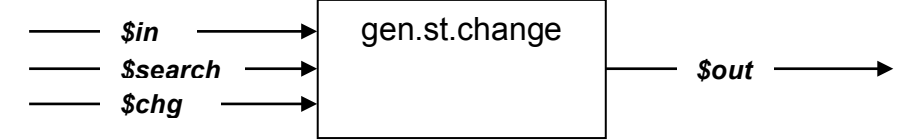

## *Signals:*

*Change state of signals:*

**SIG**NAL *signal, sig2* sets signal, several divided by comma **SIG**NAL –*q.ro.down* sets signal *q.ro.down* low – minus (-) before **SIG**NAL 2,-2003, *f. quit* can be address or variable

*Show state of signals:* **IO** in- and outputs **IO 1** inputs **IO 2** flags

**LISTR SIG(***i.ro.open***)** shows the state of the signal *i.ro.open* (*-1=ON – 0=OFF*)

end with <Ctrl+c>

To see the state of signals it is easier to use menu functions.

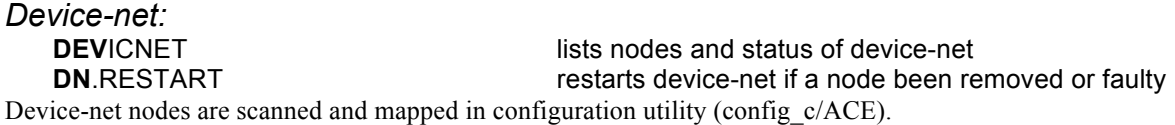

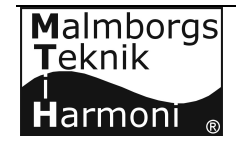

Bråmåbovägen 120 792 90 Sollerön Tele: +46(0)70 54 220 60 *mtih@telia.com TeknikiHarmoni*

## *Error trapping:*

#### *At stop:*

Time-out or Error-alarm Check – rectify

Open Monitor

Check/note any error message:

**\* Error message \*** 

**Program task** *nn* **stopped at** *progname* **step** *nnn date time*

Most common error messages:

\* **Undefined value** \* program stopped due to an undefined variable<br>\* **Arithmetic overflow** \* division by zero, or any other unreasonable ca division by zero, or any other unreasonable calculation

If error message has disappeared from monitor, for instance when opened/edited a program use **RET** *taskno* (**RET**RY**)** to show message again.

or…

Are all task running **STAT** (**STAT**US), check call tree **STAT** *taskno* Check if stopped and in which program and what step.

Enter program **SEE** *programe, step* specify *step* to put cursor on step line directly.

Various errors in programs:

**\* Undefined value \*** find out the name of the variable, is it local or global, where and how is it defined/set, write down program step number and variable name and under what circumstances the error arose, find out what value the variable should have – use debugger (local/auto variable) or monitor (global) to set the variable to the correct value.

Variables may be searched for programs by pressing **<F7> (FIND)** and **<F8> (REPEAT)** to find where it is defined. If an array variable (like *\$db.var[i]* check that pointer/index inside brackets ([*i*]) is defined and has the right value.

Waiting on a variable **(WHILE, UNTIL, IF…GOTO)** program has not stopped, use debugger–step through program and find out why program won't continue, what conditions are not fulfilled – what are the variable names in expressions which values should they have – are variables from another task, why has it not set the variable to the right value maybe the fault is there.

#### *Screen dump*

For errors that cannot be rectified in an easy way – that might require controller restart or similar – take a "screen dump" i.e. a picture of the PC screen with any alarms and/or status list. Make sure that all desired parts of windows are shown on screen! Are there any error messages also in the monitor – make sure visible at dump. Use PScreen program if exists – press icon on task bar – saved in directory "Pictures\PScreen\". Press <Print Scrn> (Print Screen) – start Paint, paste in and save in suitable directory.

These pictures make it easier for supplier/programmer to find and correct the cause of the error. Screen dumps are easy to e-mail.

<Alt+Print Scrn> saves only selected window on screen.

See also systematization document, program headers and any readme document/program for more information about the applications variables.

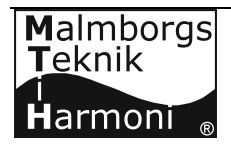

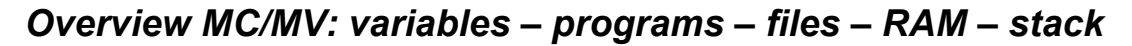

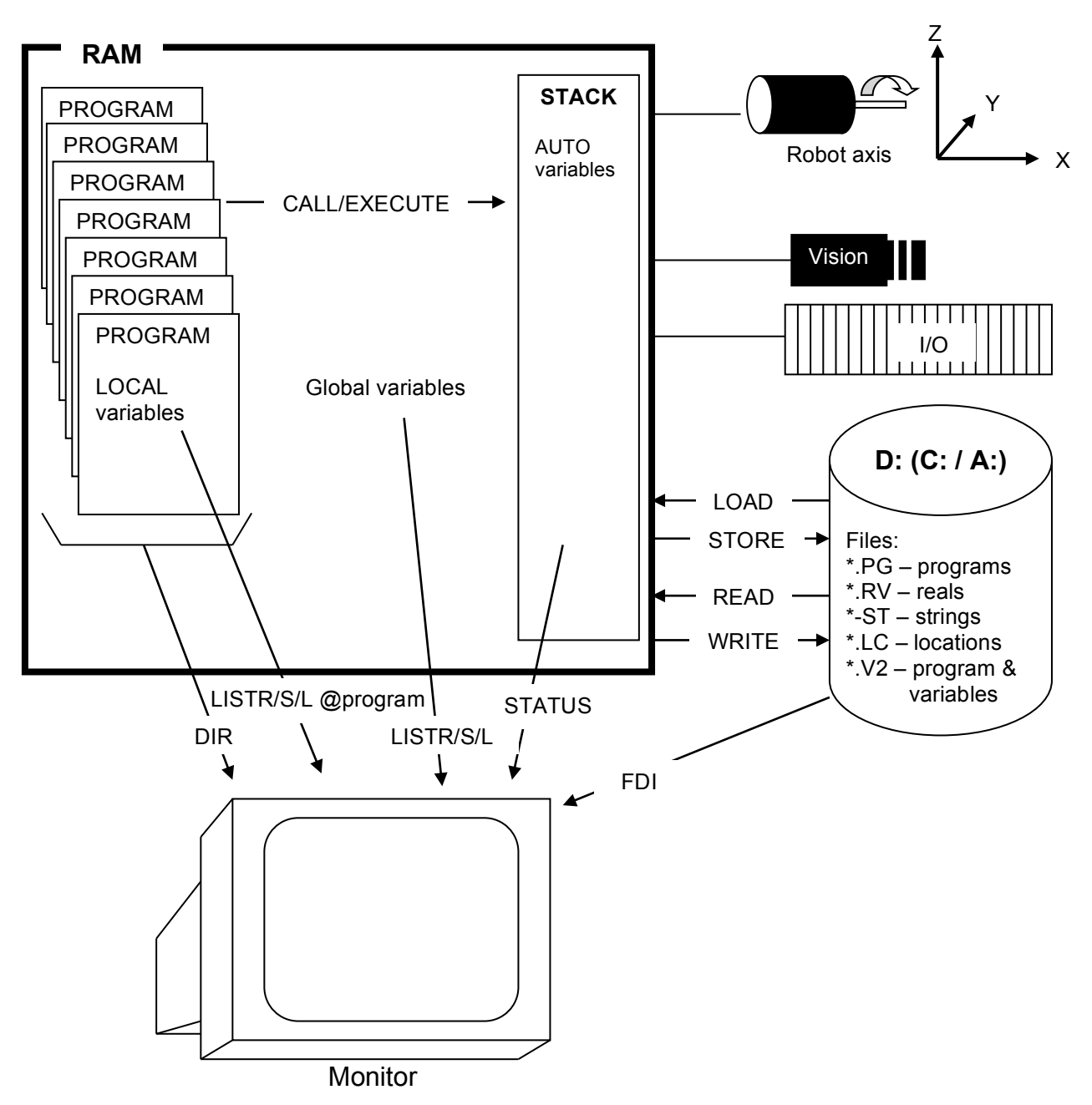

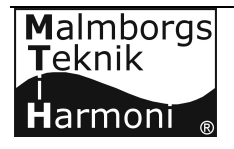

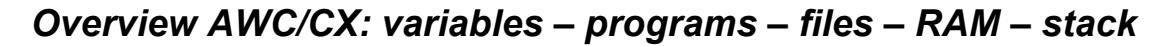

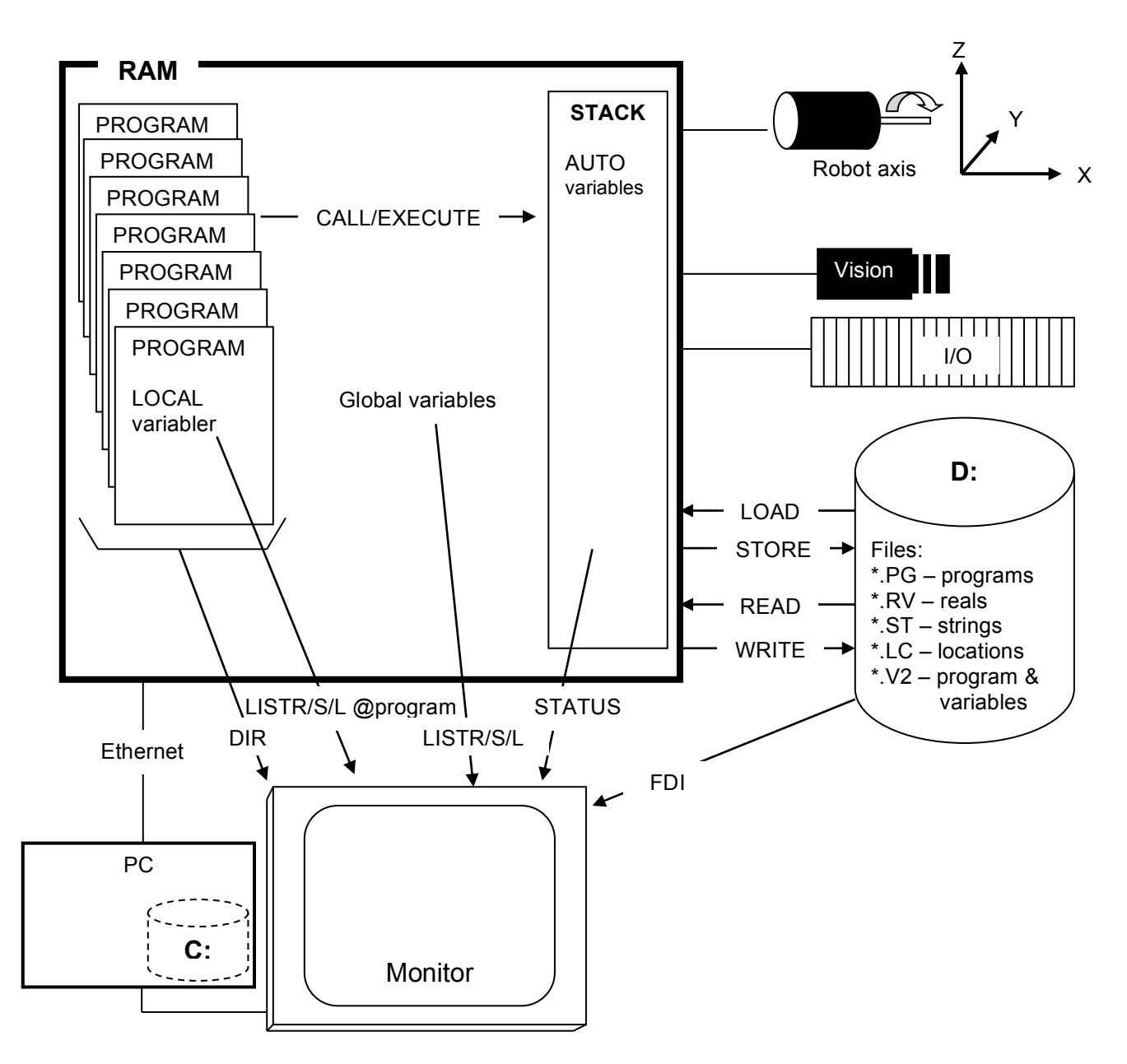

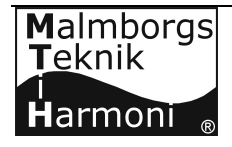

# **Adept V+ Service manual**

### *Word list*

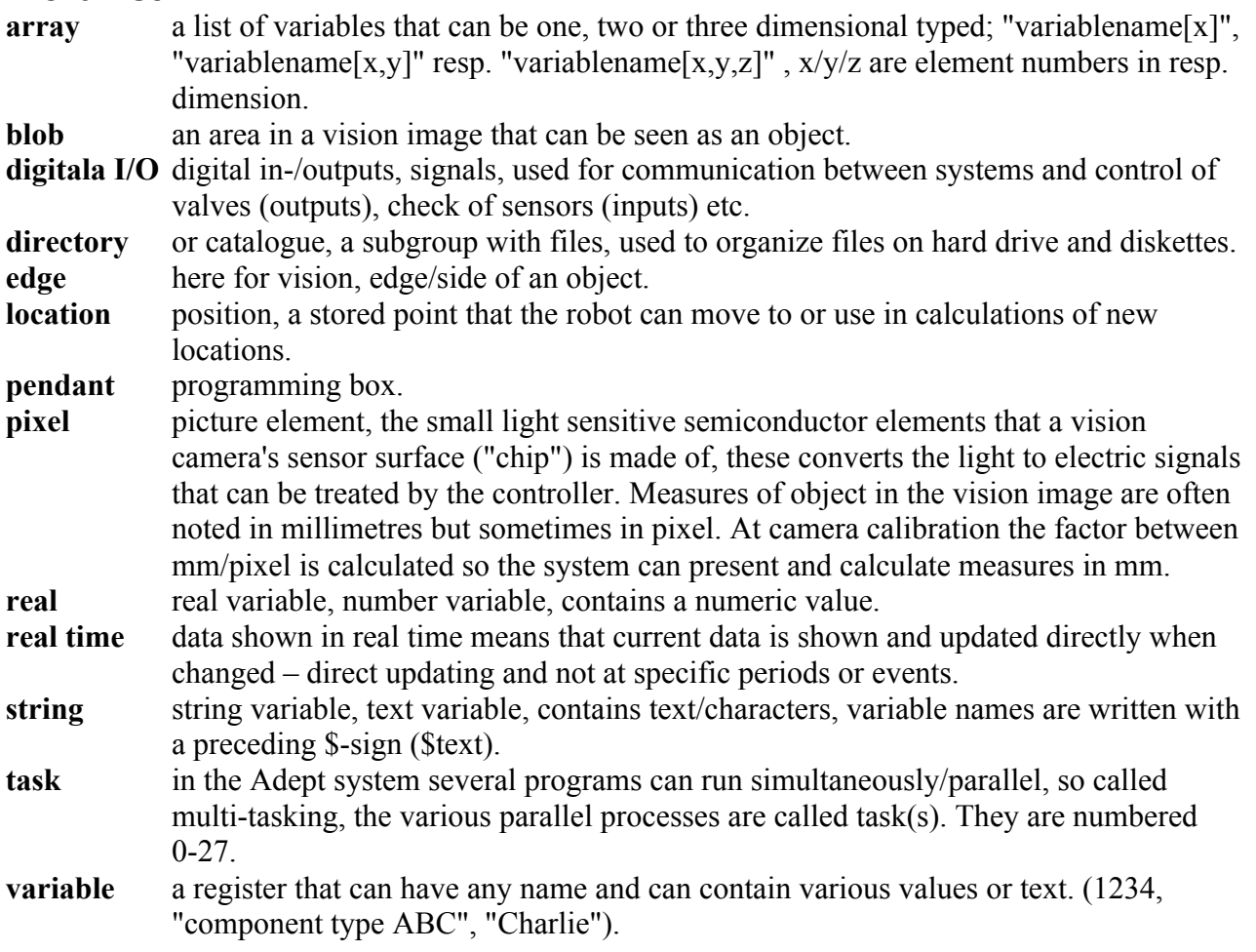

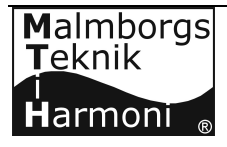